**Tag der Geoinformation 15.09.2023**

## **Geo API – modernes Geodatensharing**

Steffi Müller

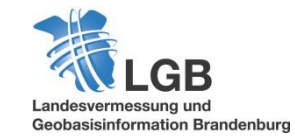

**Geo API – modernes Geodatensharing**

- Search API
- **Elevation API**
- OGC API
- **Kartenviewer API**

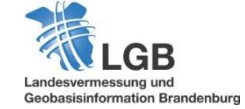

#### **API**

- **Integrierte Programmierschnittstelle**
- **EXTER 21 Start External Transform In API auf vorhandene Funktionen und Daten**
- **Ermöglicht Datenaustausch zwischen den Systemen**

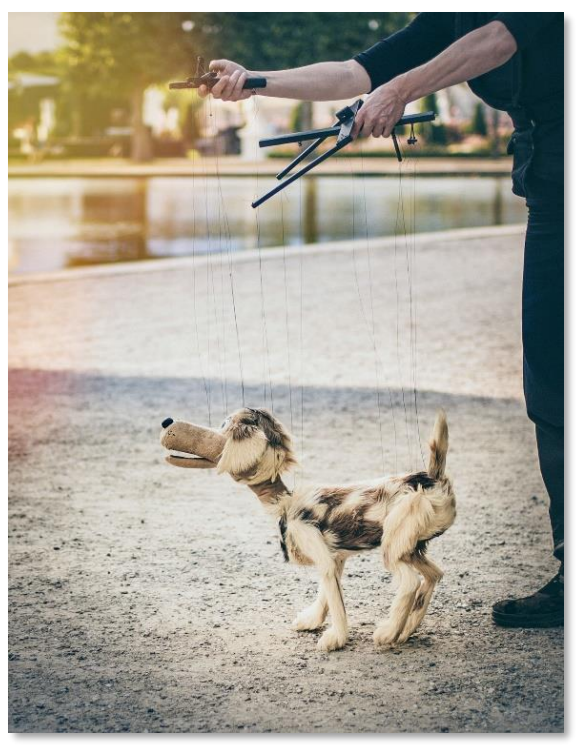

Foto von Eric Masur auf Unsplash

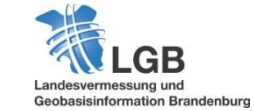

**3**

### **API | Unterscheidung**

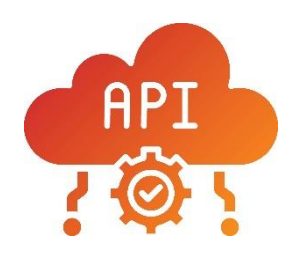

## **Web APIs** OGC API Features Search API Elevation API WMS, WFS, WCS

…

**Integrierte APIs** Kartenviewer API Android API QGIS API Windows API

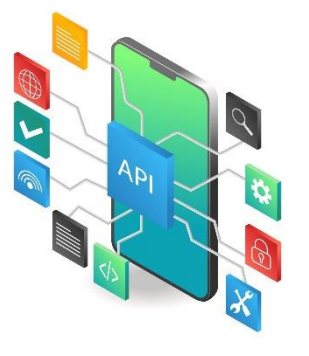

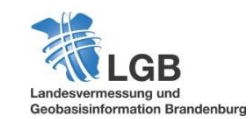

Api [Vectors by Vecteezy](https://www.vecteezy.com/free-vector/api)

…

### **API | Unterscheidung**

…

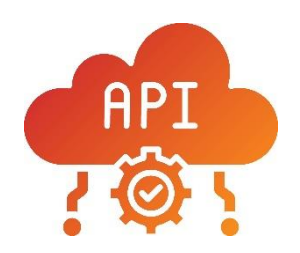

**Web APIs** OGC API Features Search API<sup>\*</sup> Elevation API WMS, WFS, WCS

**Integrierte APIs** Kartenviewer API Android API QGIS API Windows API

…

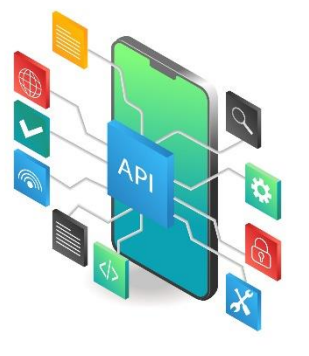

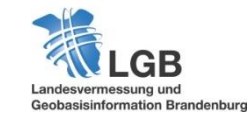

Api [Vectors by Vecteezy](https://www.vecteezy.com/free-vector/api)

**Geo API – modernes Geoadatensharing**

## **Search API**

Foto von Daniel Korpei auf Unsplash (geändert)

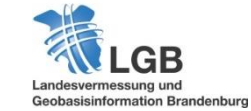

**6**

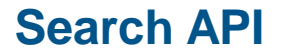

- Offene REST-Schnittstelle zur zentralen Geodatensuche
- > 7 Millionen Datensätze aus Brandenburg und Berlin
- Daten nach DL-DE->BY-2.0 lizensiert ("Open Data")
- **•** OpenAPI-Spezifikation

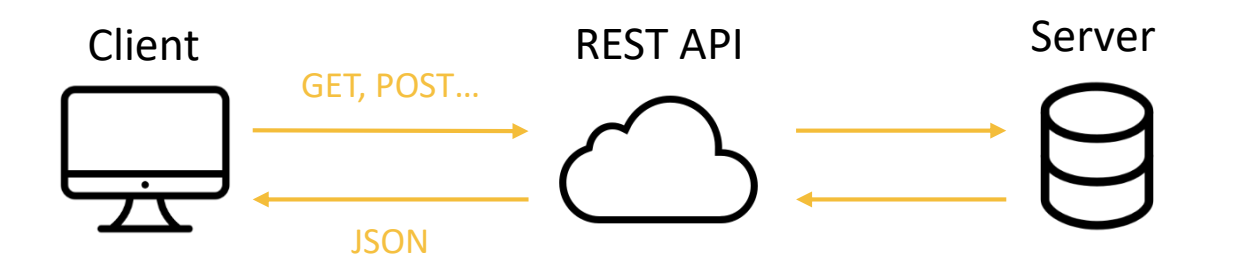

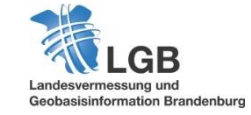

**7**

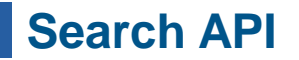

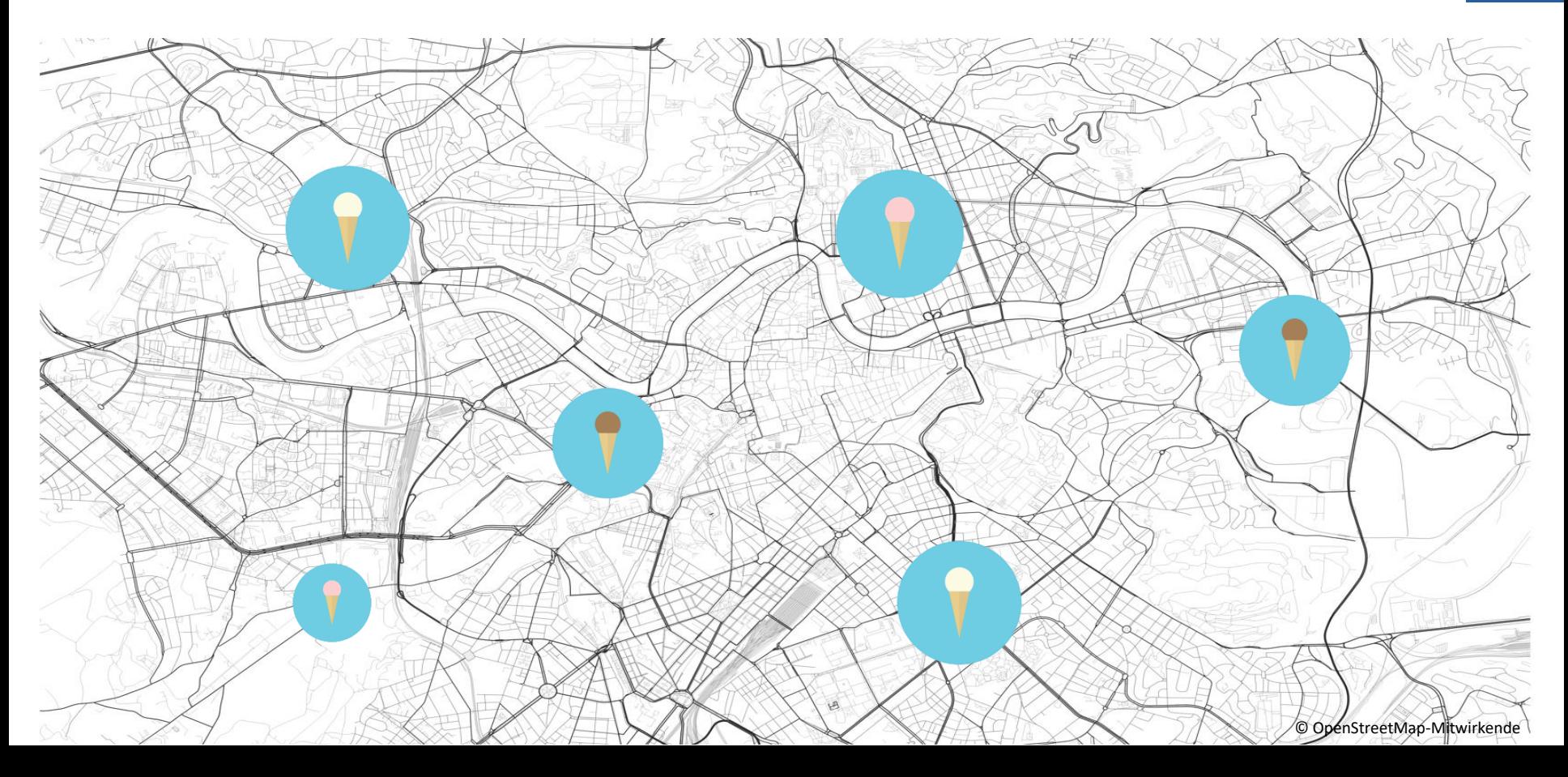

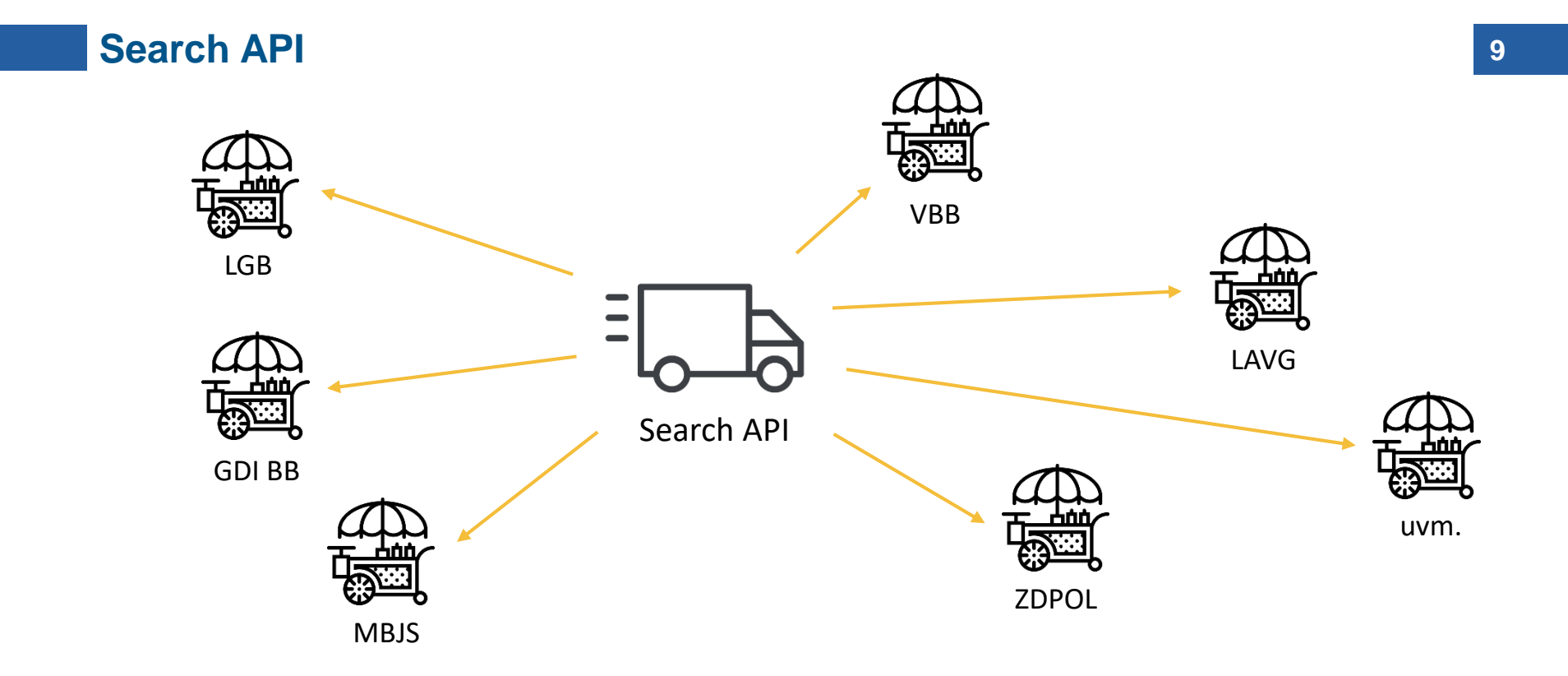

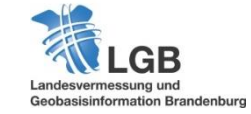

#### **Funktionalitäten**

- Freitextsuche mit Fuzzy Search (Tippfehler der Nutzer werden toleriert)
- Vorschlagslisten ("search as you type")
- Filterung (geometrisch / thematisch)
- **Reverse Geocoding**
- Open API Beschreibung

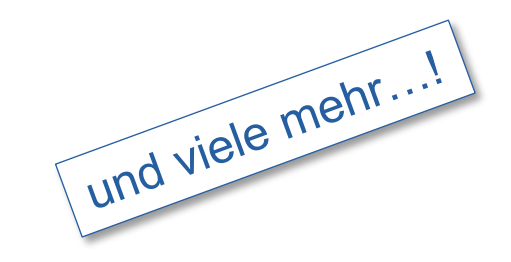

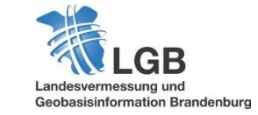

**10**

## Die "Eissorten"

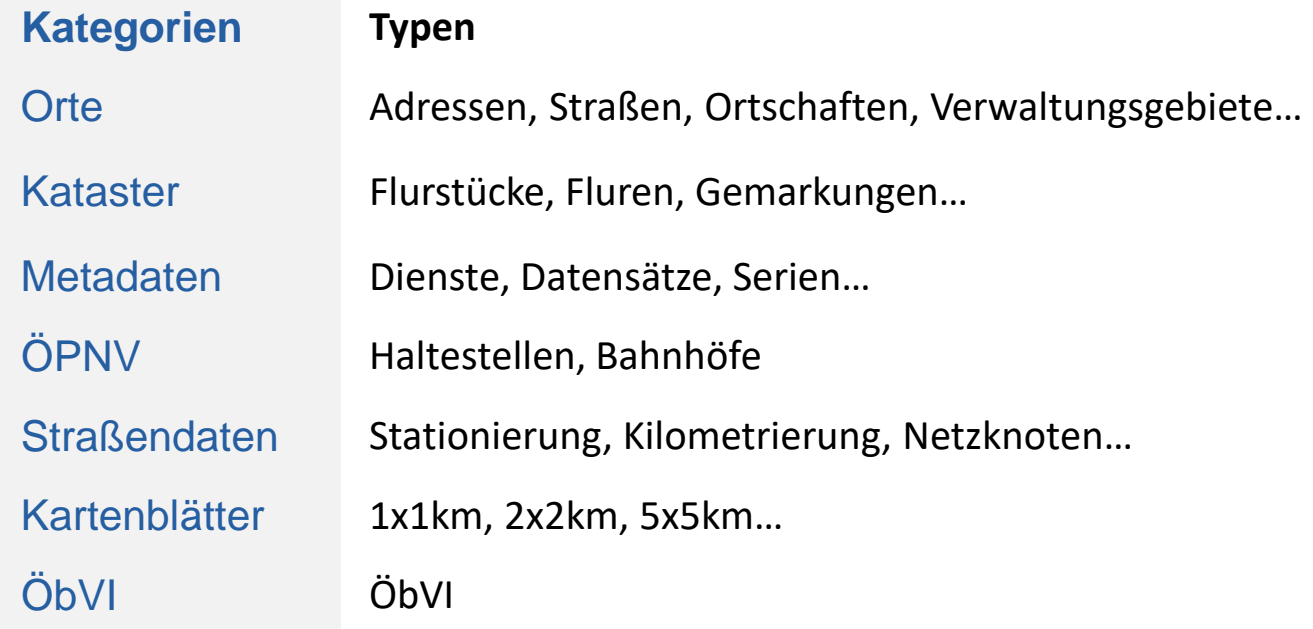

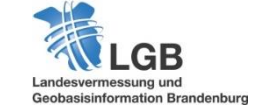

**11**

#### **Wie verwende ich die Schnittstelle?**

## URL: https://search.geobasis-bb.de **+** https://search.geobasis-bb.de/documentation

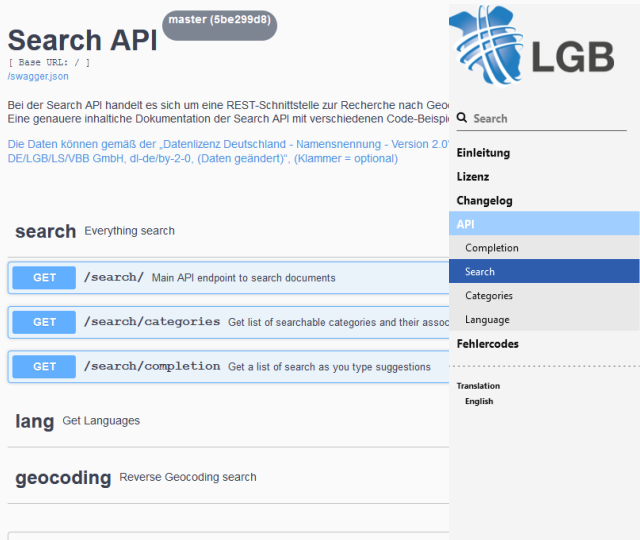

Der Haupt-API-Endpunkt für die Suche nach geobezogenen Daten.

#### **HTTP Request**

que

GET https://search.geobasis-bb.de/search?query=Potsdam

#### **Query Parameters**

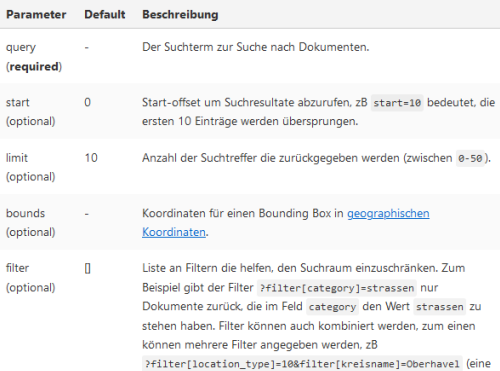

UND Verknüpfung), bei der beide Filter gelten müssen, zum anderen

können mehrere Werte pro Filter angegeben werden, zB

#### const axios = require('axios') const instance = axios.create({baseURL: 'https://search.geobasis-bb.de'}); instance.get('/search', {'params': {'query': 'Potsdam'}}) .then(function(response) {

console.log('\${JSON.stringify(response.data)}')

```
console.log(error);
```
Shell Python JavaScript

#### Dies liefert eine JSON Antwort in folgendem Format zurück:

"id": "12054", "title": "Potsdam (kreisfreie Stadt)", "description": null,<br>"thumbnail": null, gory\_label": "Orte", ype": "landkreis", etry": "POLYGON((...))", untryCode": "DE-BB",<br>signMunicipality": [...], USSIBUDIStritti : [ Mavella<br>"alternateTitle": "<mark>Potsdam"</mark>

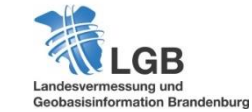

**Models** 

### **Beispielanwendungen**

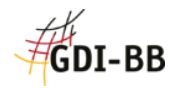

## **Geoportal Brandenburg**

https://geoportal.brandenburg.de

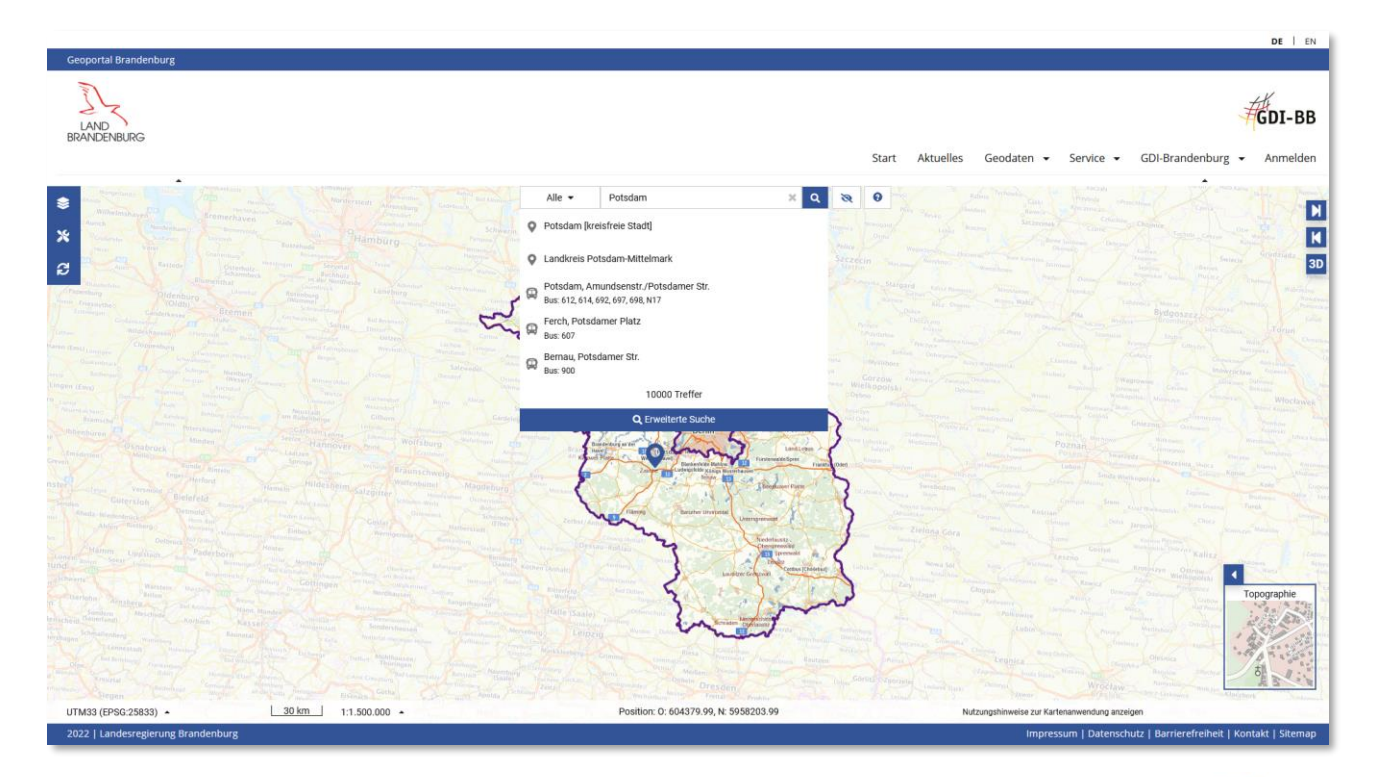

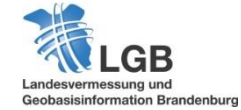

### **Beispielanwendungen**

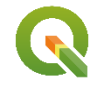

**QGIS Plugin:** "Gazetteer Berlin/Brandenburg"

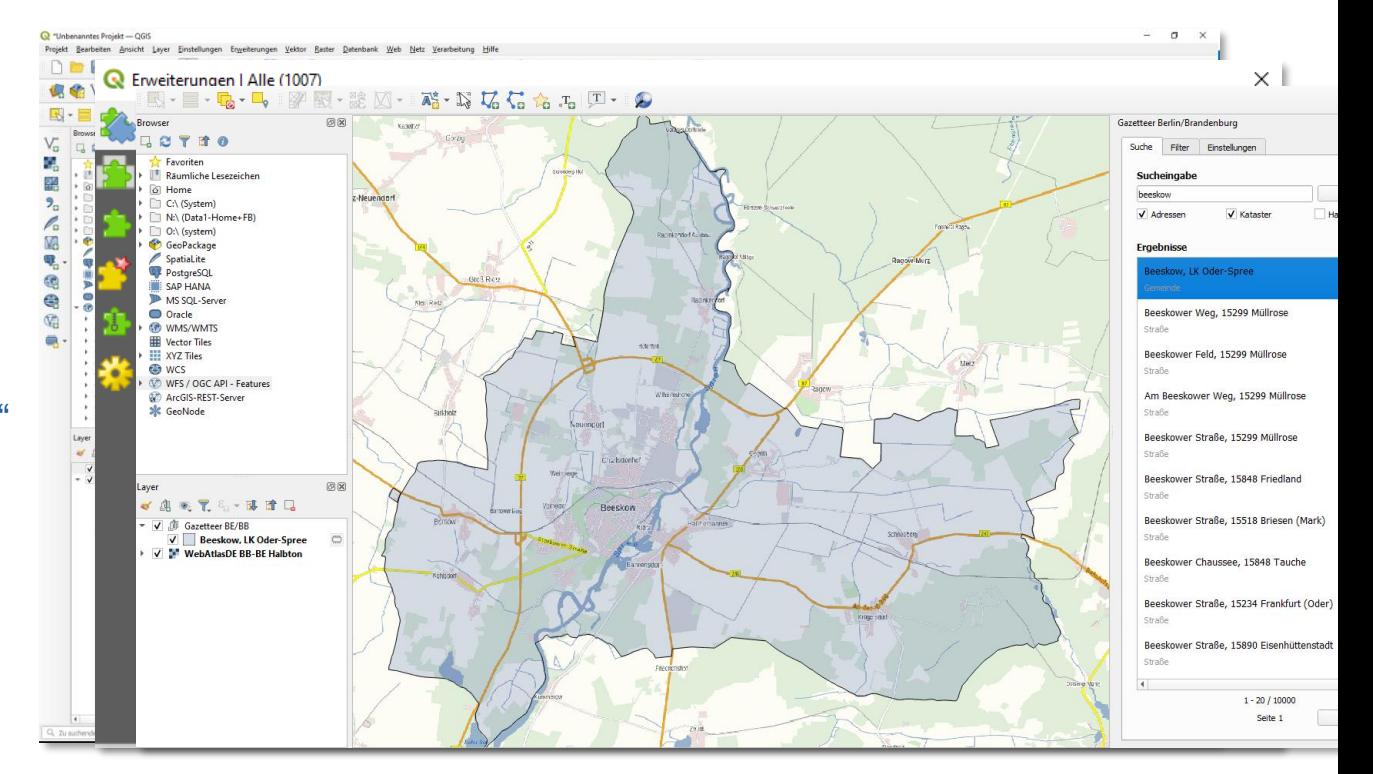

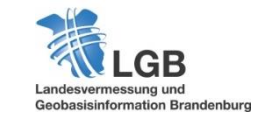

**14**

#### **Ausblick**

- **Erweiterung der "Eissorten"** (u.a. Behörden, Bildungsträger und Gesundheitseinrichtungen…)
- **Neue Funktionalitäten sind möglich**
- Dienstleistung für andere Institutionen

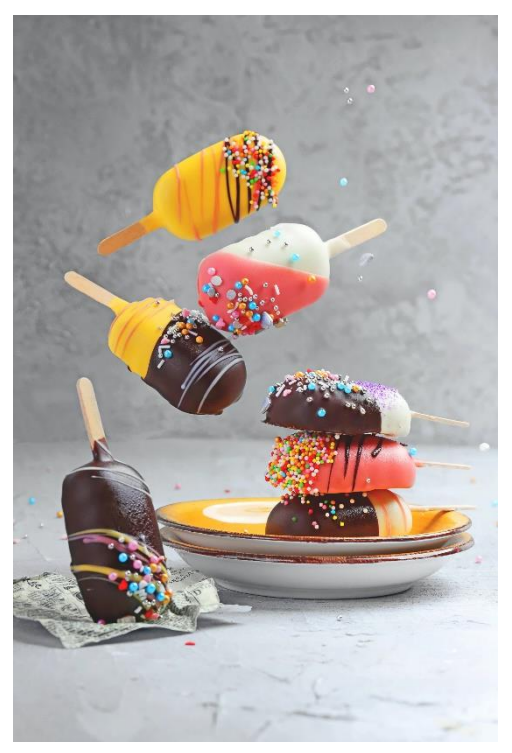

Quelle: unsplash.com

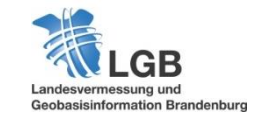

…

**Geo API – modernes Geodatensharing**

## **Elevation API**

Foto von Daniel Korpei auf Unsplash (geändert)

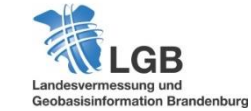

**16**

#### **Elevation API**

- **DGM20 als Basis**
- **-** Höhenprofile mit der Messfunktion erstellen

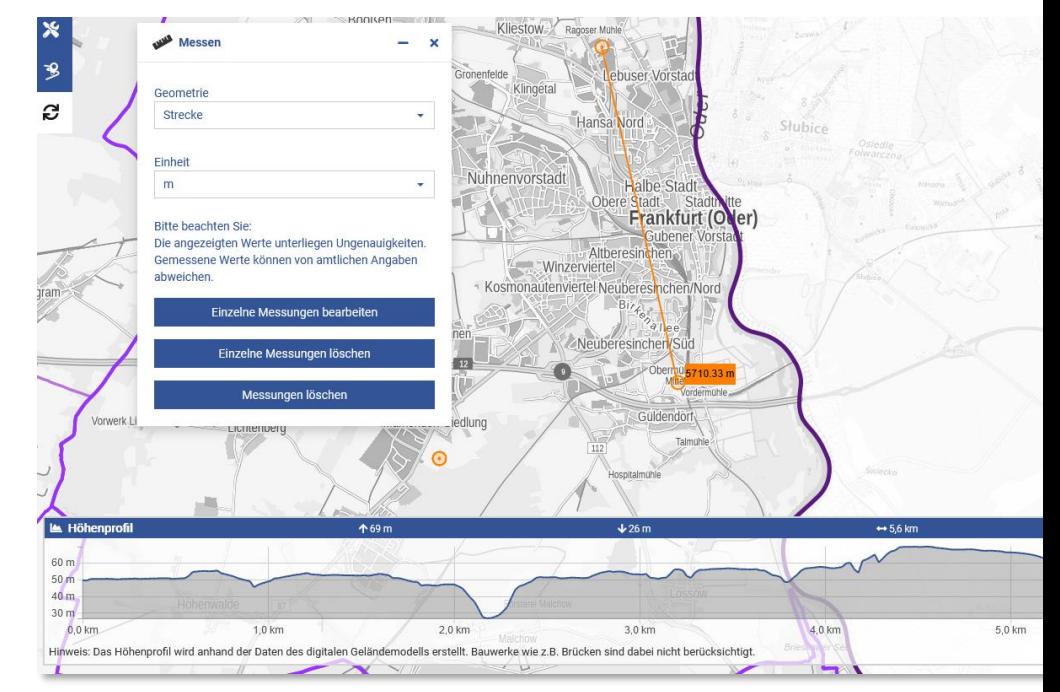

© GeoBasis DE/LGB, dl de/by 2 0

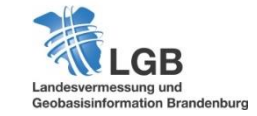

#### **Elevation API**

**Höhenprofil mit dem Routenplaner** erstellen

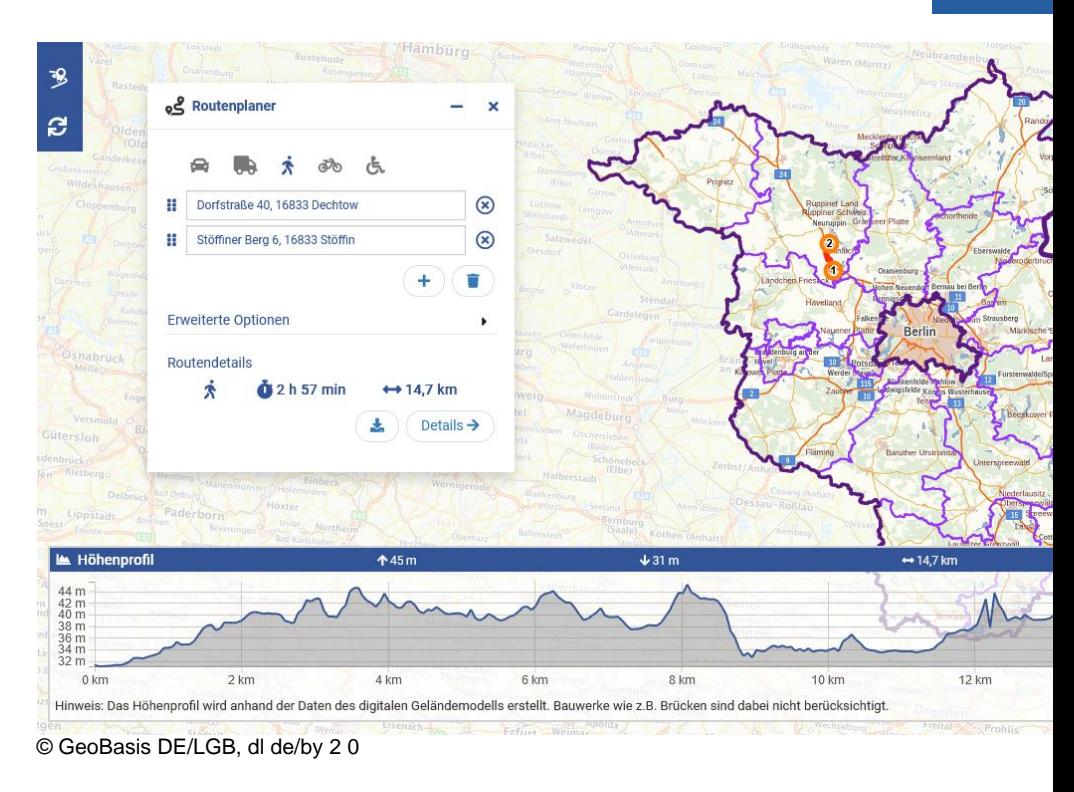

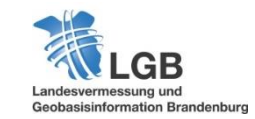

#### **Elevation API – Wie nutze ich die Schnittstelle?**

#### Metadaten (Suche im Geoportal) -> **Elevation API Brandenburg**

#### **Technische Daten**

#### Dienste-URLs

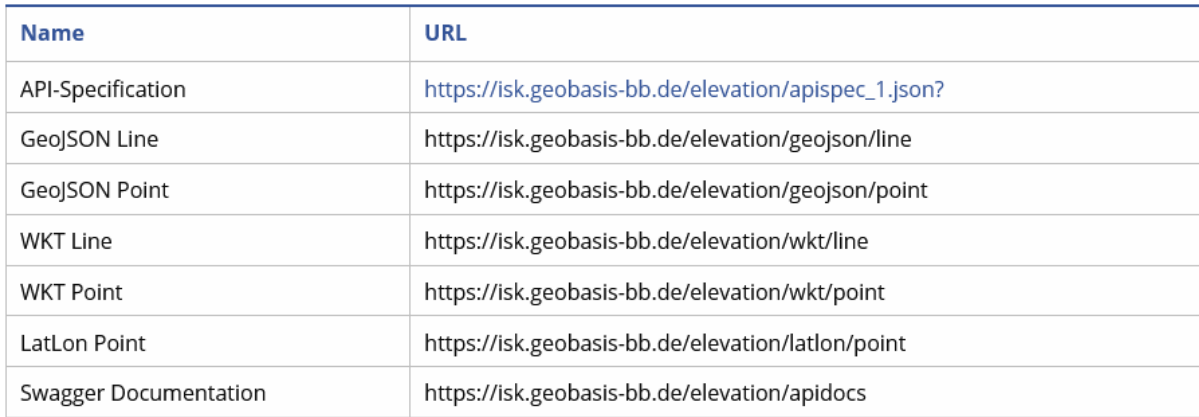

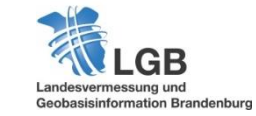

 $\cdot$ 

#### **Elevation API – Wie nutze ich die Schnittstelle?**

#### URL: https://isk.geobasis-bb.de/elevation/apidocs

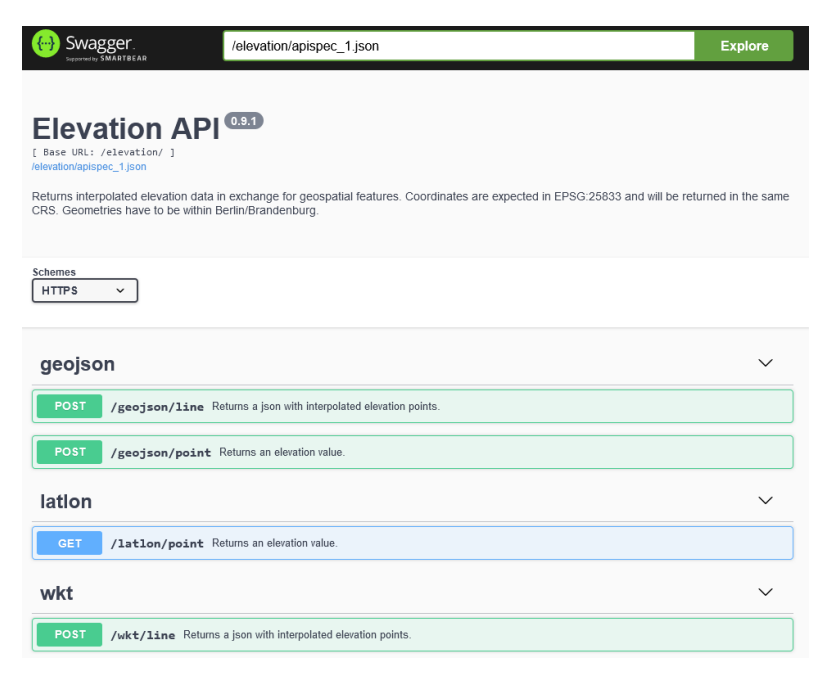

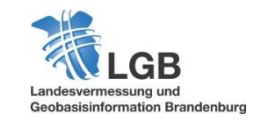

**Geo API – modernes Geodatensharing**

## **OGC API**

Foto von Daniel Korpei auf Unsplash (geändert)

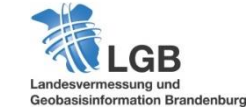

#### **OGC API - Paradigmenwechsel beim OGC**

- neues Zeitalter für Nutzung von Geoinformationen im Internet
- Ziele:
	- Vereinfachung des Zugriffs auf verteilte Geodaten
	- Einfachere Integrierbarkeit in Webanwendungen und Prozesse
- Ablösung bisheriger OGC-Standards (WMS, WFS, etc.)
- APIs bauen auf neusten Praktiken der Webentwicklung auf
- Basieren auf **OpenAPI** Standard (RESTful Ansatz)
- Modulare Entwicklung (Core + Extensions)
- menschen- und maschinenlesbar

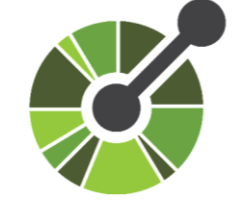

**OPENAPI** TIATI

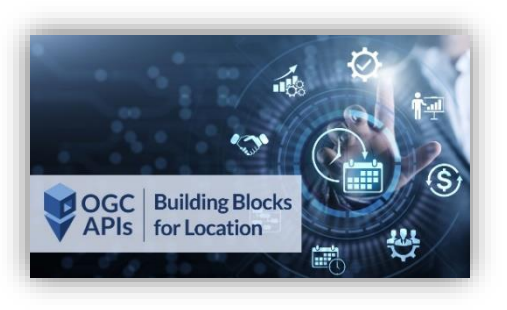

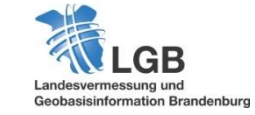

#### **OGC API – Bausteine**

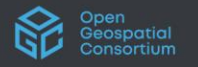

CONTEXT APIS SPRINTS VIDEOS BLOGS DOCUMENTS GET INTOUCH

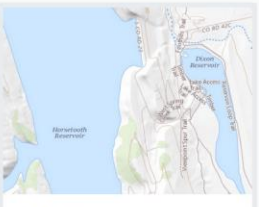

**Features** Approved Standard

OGC API - Features - Part 1: Core and Part 2: Coordinate Reference Systems by Reference are both publicly available.

More Info GitHub repo

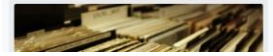

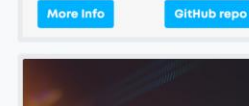

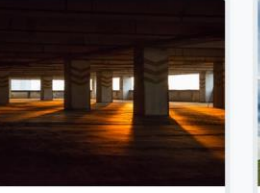

Common OGC API - Common provides those

elements shared by most or all of the OGC API standards to ensure consistency across the family. The candidate standard will soon be released for public review.

> More Info **GitHub repo**

**EDR** 

Approved Standard

Environmental Data Retrieval (EDR)

API provides a family of lightweight

interfaces to access Environmental

addressed by an EDR API maps to a defined query pattern.

Data resources, Each resource

#### Weitere Informationen:

#### **<https://ogcapi.ogc.org/>**

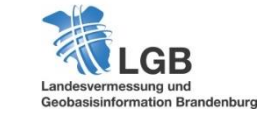

**23**

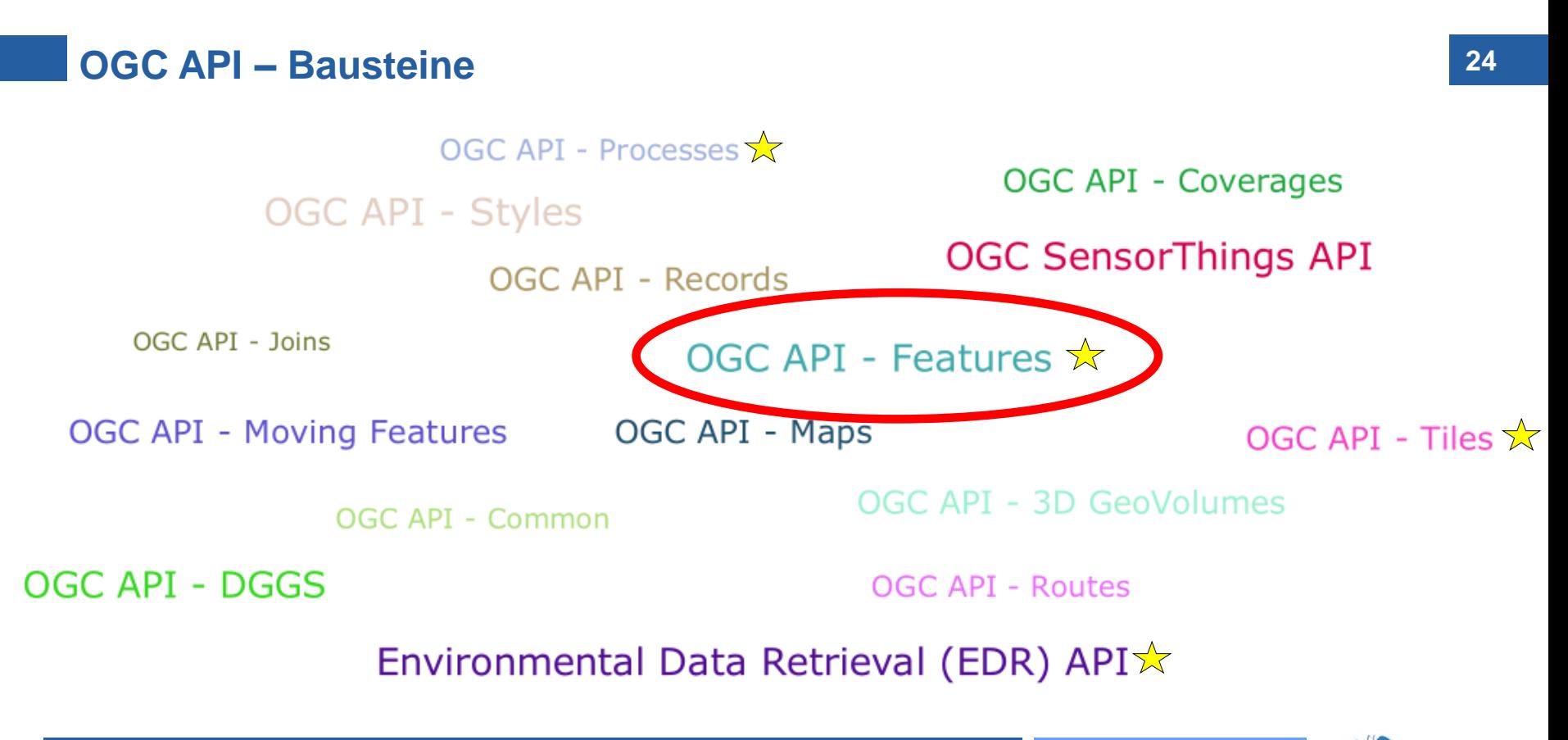

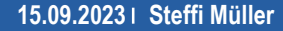

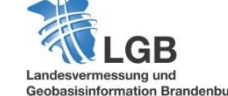

#### **OGC API - Features**

- **Ersetzt den WFS Zugriff auf Vektordaten**
- **Standard 2022 veröffentlicht**
- OGC API Features basiert auf **REST** (Architekturstil, ressourcenorientiert)
- Aktuell sind zwei **Bausteine** standardisiert:

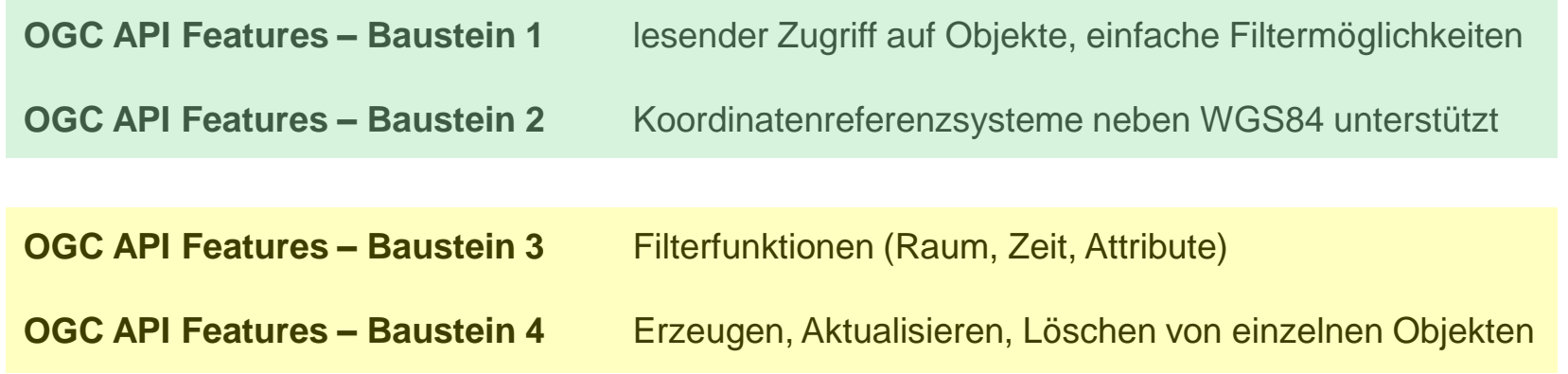

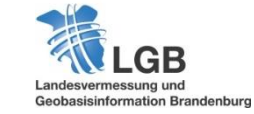

### **Vergleich : OGC API - Features | Web Feature Service**

#### **Vorteile**

- **Encodings: keine Bindung mehr zum XML/GML**  $\rightarrow$  **Empfehlung: (Geo)JSON, HTML**
- Unterschiedliche Encodings abfragbar ([Content Negotiation\)](https://restfulapi.net/content-negotiation/)
- Navigation durch Daten im Webbrowser (Paging) ohne GIS-Client
- OpenAPI-Nutzung (entwicklerfreundlich, ermöglicht einfache Tests)
- direkte Adressierbarkeit einzelner Objekte
- Persistenz der Daten
- Auffindbarkeit in Suchmaschinen (bspw. Google Data Search)

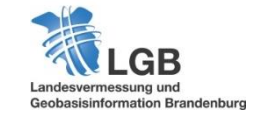

### **Vergleich : OGC API - Features | Web Feature Service**

#### **Nachteile**

- **keine** Abbildung komplexer Daten (z.B. INSPIRE- und AAA-Datenmodelle)
- Funktionalitäten sind überschaubar, da Standard noch nicht veröffentlicht:
	- OGC API Features **Part 3 :** Filterung (Common Query Language)
	- OGC API Features **Part 4 :** Objektmanipulation (CRUD-Operationen)
	- **WFS 2.0 behält seine Daseinsberechtigung**

#### **OGC API - Features**

#### Anbieter: Landesvermessung und Geobasisinformation Brandenburg (LGB)  $|\mathsf{a}|$  $\Box$  Open Data  $\Box$  WMS  $\Box$  WCS Name des Dienstes  $\Box$  REST Auswahl 6 von 149 Dienste speichern Erreich-Geodienst Karte Info URL barkeit Aktualitäten der LGB-Produ M  $\bullet$ 昏 100,00 % [And] Features) Blattschnitte " m  $\bullet$ 昏 . API - Features) OAF 100,00 % [AH]  $\checkmark$  $\checkmark$  $\mathbf 6$  $Bo<sup>d</sup>$ C API - Features) **OAF** 100,00 % [41] M 昏  $\checkmark$  $\checkmark$ . andenburg mit Berlin (OGC API -**OAF** 100.00 % [aid] W  $\bullet$ e de la  $\checkmark$  $\checkmark$ "gsgrenzen Brandenburg mit Berlin (OGC API - $\bullet$ 昏 M **OAF** 100,00 % [AM]  $\checkmark$  $\checkmark$ .ures) Verwaltungsgrenzen historisch Brandenburg mit Berlin **OAF** 100,00 % [AH] M  $\bullet$ i bi  $\checkmark$  $\checkmark$ (OGC API - Features)

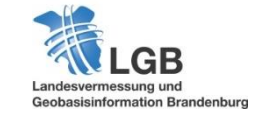

**28**

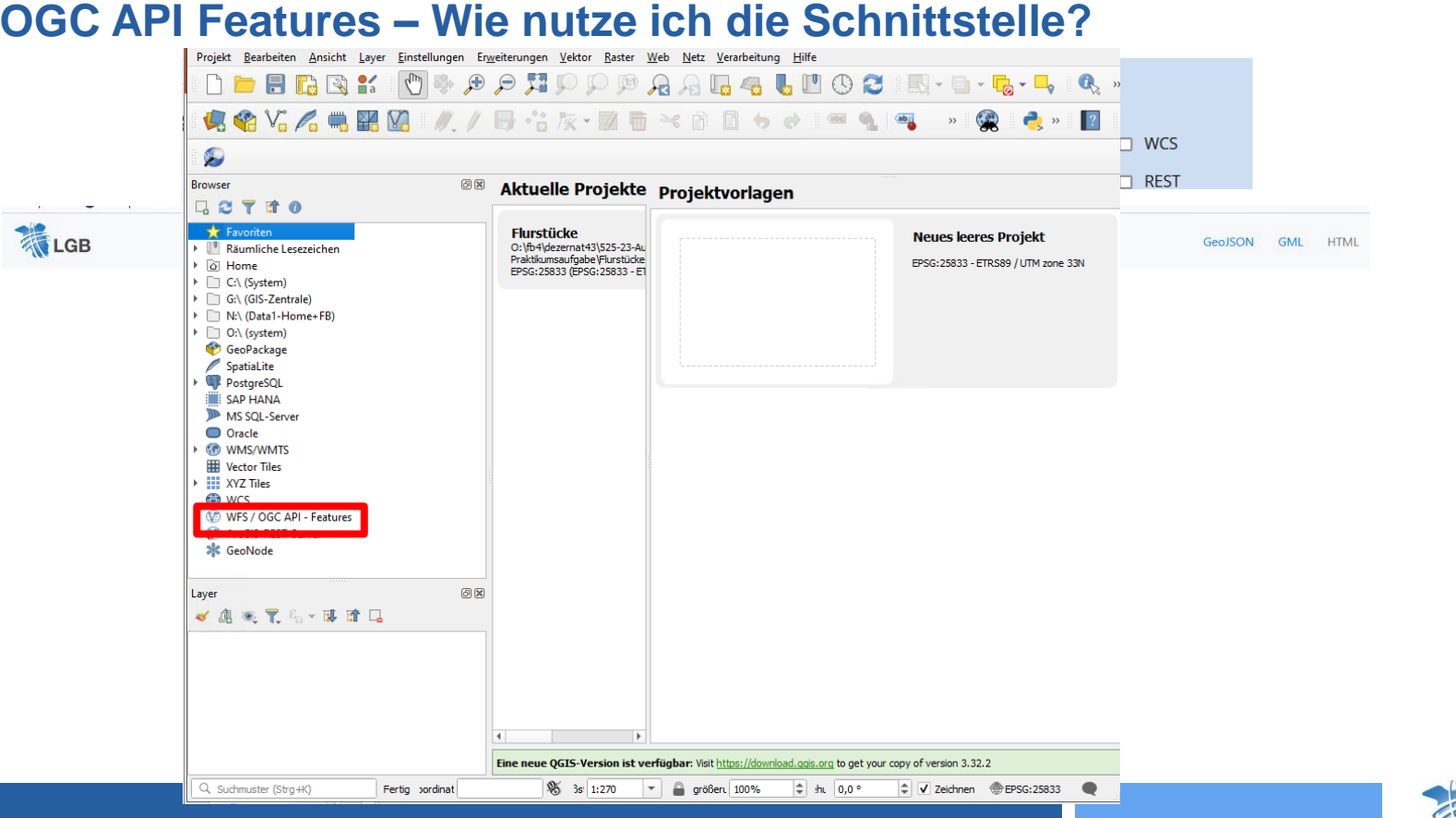

#### **15.09.2023 Steffi Müller**

Β Landesvermessung und **Geobasisinformation Brandenburg**  **Geo API – modernes Geodatensharing**

## **Kartenviewer API**

Foto von Daniel Korpei auf Unsplash (geändert)

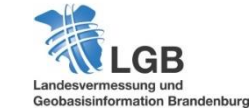

**30**

#### **Eckpunkte**

- **Den Source Kartenanwendung (keine Lizenzkosten)**
- **Durch AddOns erweiterbar**
- Umfangreiches Funktionsportfolio schnell konfigurierbar
- **Mobilfähig**
- Integrierte Schnittstelle
- **Ersetzt alte BB-Viewer API**
- Einfacher Zugriff auf GDI-BB (Search API, Elevation API etc.)

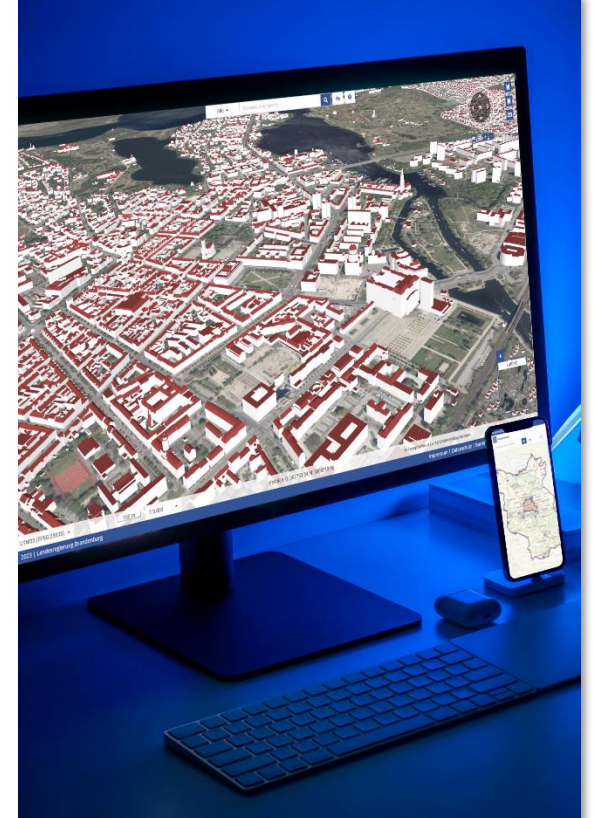

Foto von Daniel Korpei auf Unsplash (geändert)

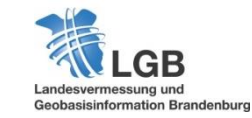

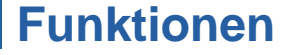

#### Suchfunktion

API Themenbaum Buffer Teilen Datenimport Time Slider 3D-Modus Routing Höhenprofile Drucken Koordinaten-Tools Zeichnen Teilen Messen Legenden Filter Sprachen Maßstäbe Übersichtskarten Historie Export Zoomen ÖPNV Sachdatenabfrage Kataster Projektionen Themes

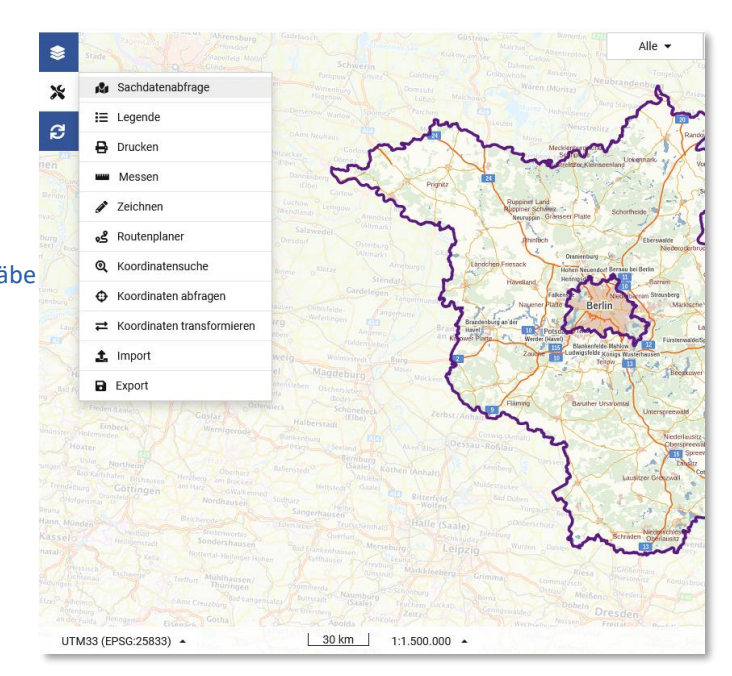

#### © GeoBasis DE/LGB, dl de/by 2 0

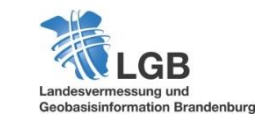

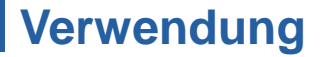

#### **Standalone Integriert (API)**

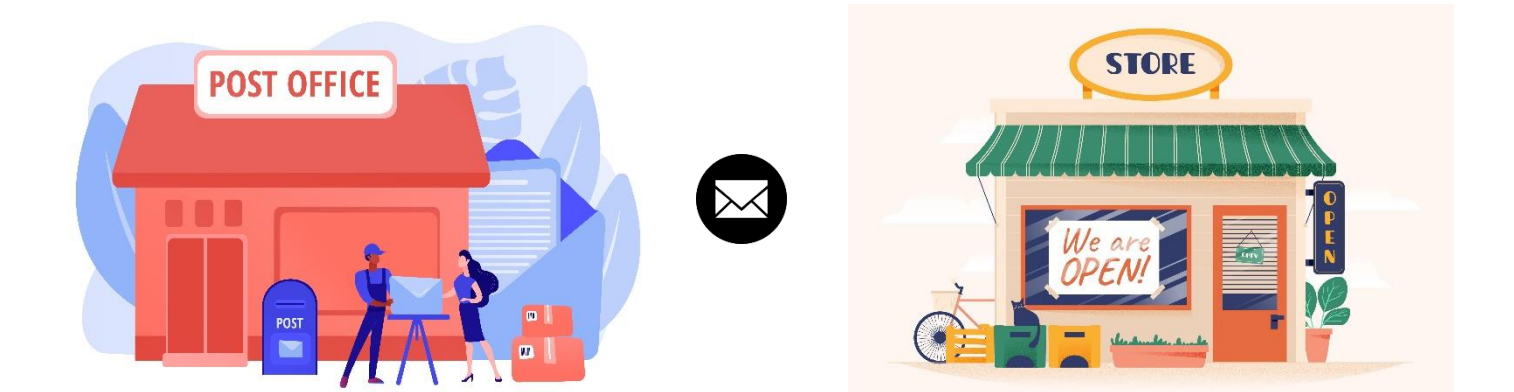

Quelle: Bild von [vectorjuice](https://de.freepik.com/vektoren-kostenlos/dokumente-briefe-express-kurierzustellung-postdienst-postdienste-postzusteller-postkartenkontenkonzept-isolierte-illustration-des-rosa-korallenblauvektors_11667313.htm#query=post%20office&position=0&from_view=search&track=ais) auf Freepik

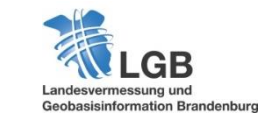

Quelle: Bild von [pikisuperstar](https://de.freepik.com/vektoren-kostenlos/kaufen-sie-mit-dem-schild-ein-das-wir-geoeffnet-haben_8422313.htm#query=kiosk&position=0&from_view=search&track=sph) auf Freepik

### **Einfache Konfiguration & Distribution**

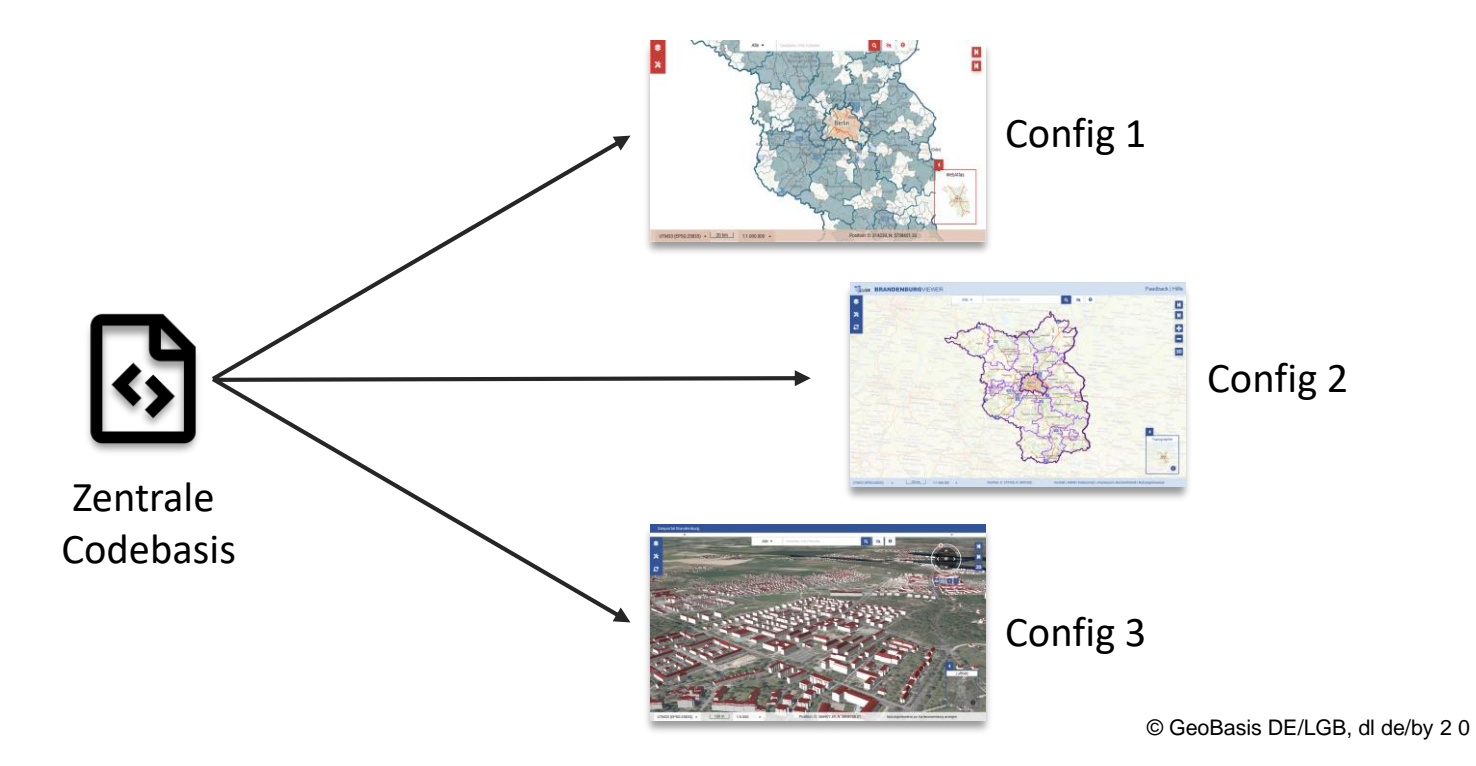

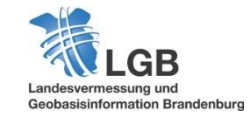

#### https://viewer.brandenburg.de/demo

**35**

LGB

### **Startpunkt**

## Dokumentation Downloads Beispiele

…

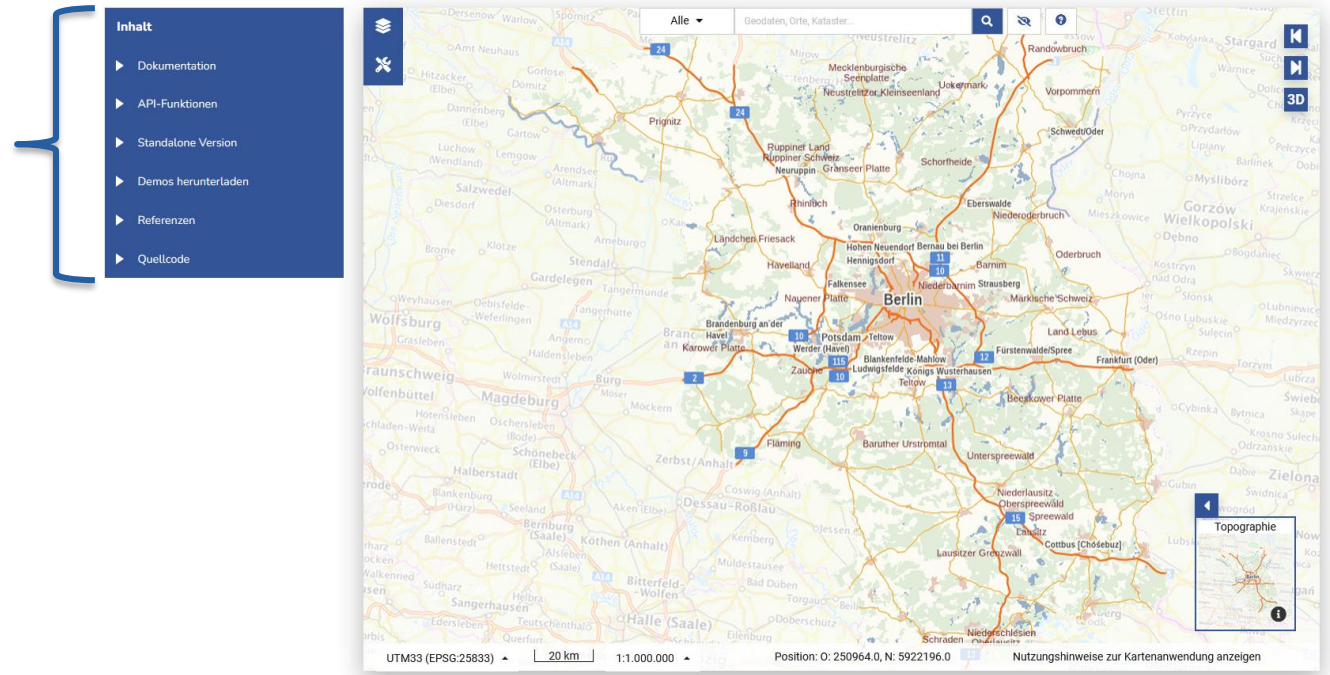

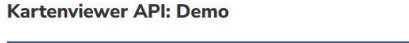

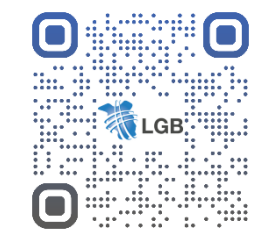

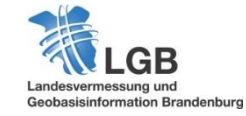

#### **Kartenviewer API: Demo**  $\bullet$ Inhalt Hitzacker (Elbe)<br>Dannenberg<br>(Elbe)  $\pmb{\times}$ ▼ Dokumentation Luchow <sup>O</sup> Len Nutzerdokumentation· Nutzerdokumentation · Developer Dokumentation Salzwedel o Diesdorf API-Funktionen Brome o<sup>Klotze</sup> Standalone Version Demos herunterladen oweyhausen Oebisfel Wolfsburg o Weferlin  $\blacktriangleright$  Referenzen • Quellcode **Faunschweig** W Volfenbüttel Mage Chiaden-Werts chladen-Werla Osterwieck Halberstad

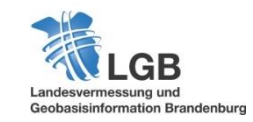

**Erste Schritte**

### **Erste Schritte**

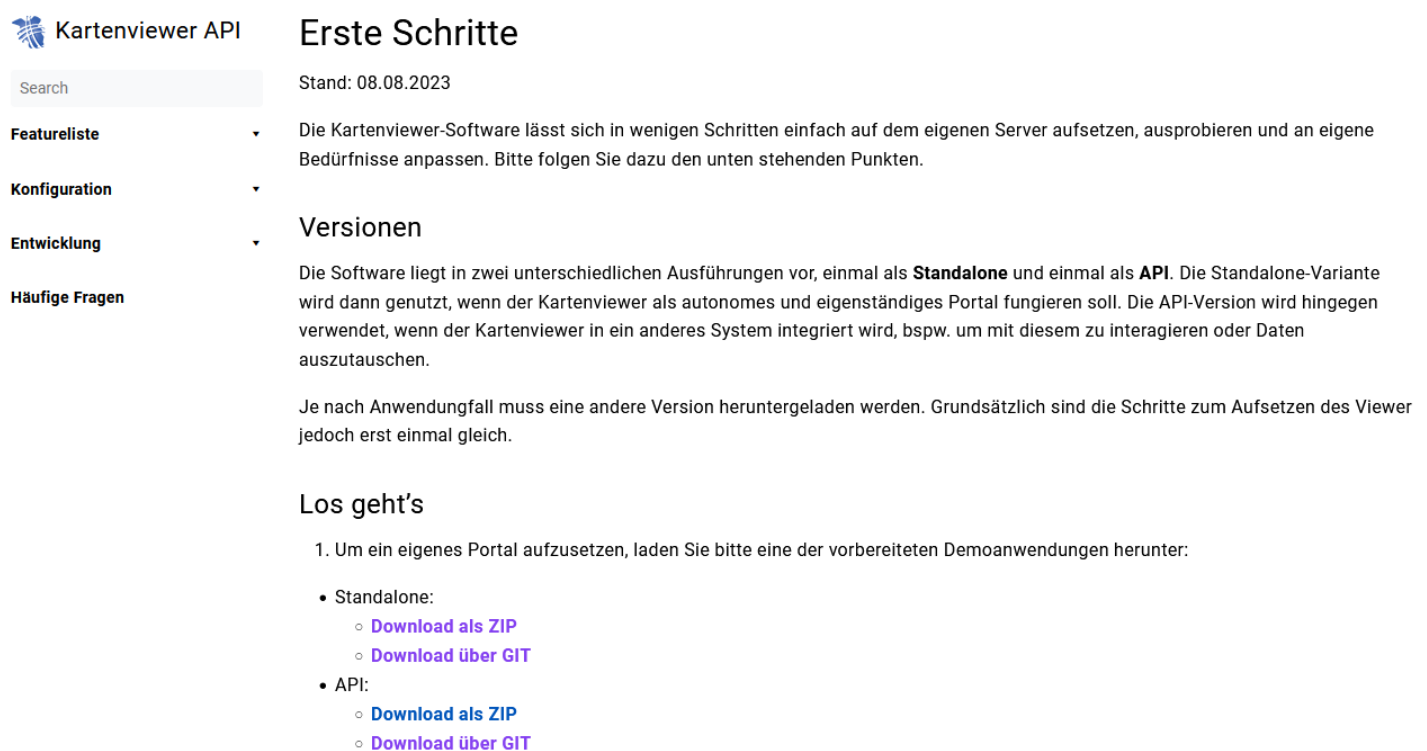

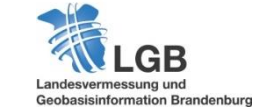

**37**

#### **Download**

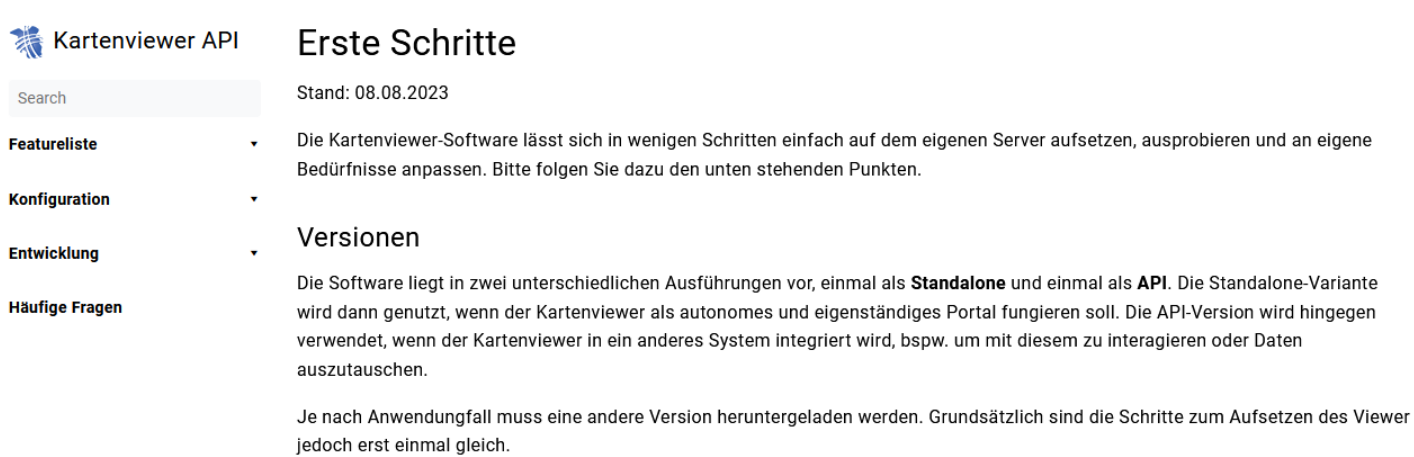

#### Los geht's

1. Um ein eigenes Portal aufzusetzen, laden Sie bitte eine der vorbereiteten Demoanwendungen herunter:

· Standalone: **OD** Download als ZIP **OD** Download über GIT  $\bullet$  API: **ODownload als ZIP ODownload über GIT** 

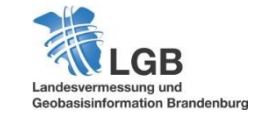

#### **Download**

素

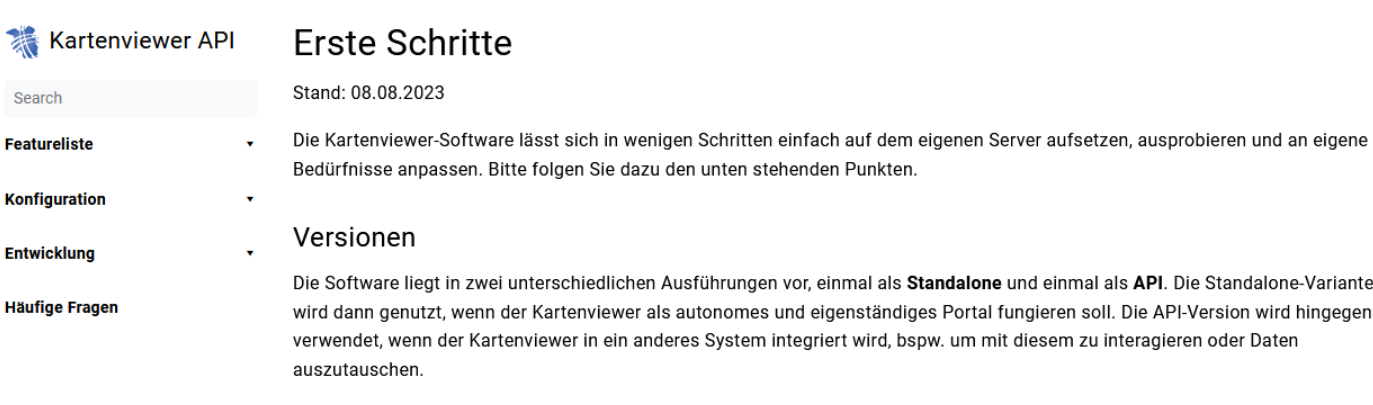

Je nach Anwendungfall muss eine andere Version heruntergeladen werden. Grundsätzlich sind die Schritte zum Aufsetzen des Viewer jedoch erst einmal gleich.

#### Los geht's

1. Um ein eigenes Portal aufzusetzen, laden Sie bitte eine der vorbereiteten Demoanwendungen herunter:

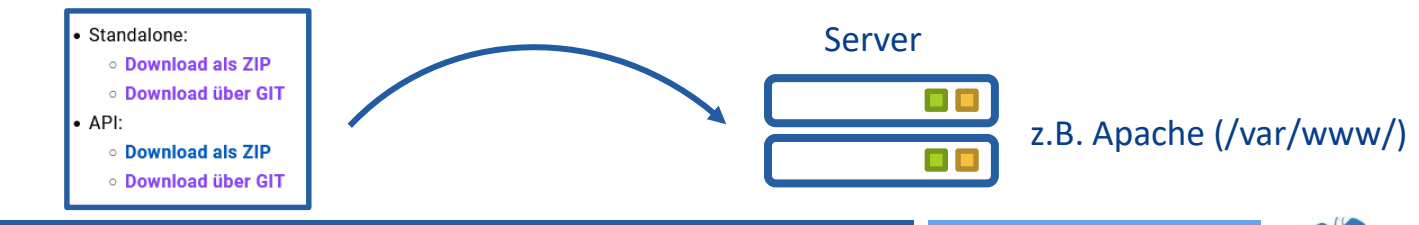

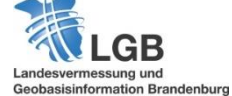

### **Beispiele | GEO**PORTAL Brandenburg

- **EXECT:** Zentraler Einstieg zur GDI-BB
- Umfangreiche Suche
- **EXEC** Zugriff auf tausende Geodatensätze- und **Dienste**
- Importfunktionen
- **Abspeicherung von Themenkarten**

https://geoportal.brandenburg.de © GeoBasis DE/LGB, dl de/by 2 0

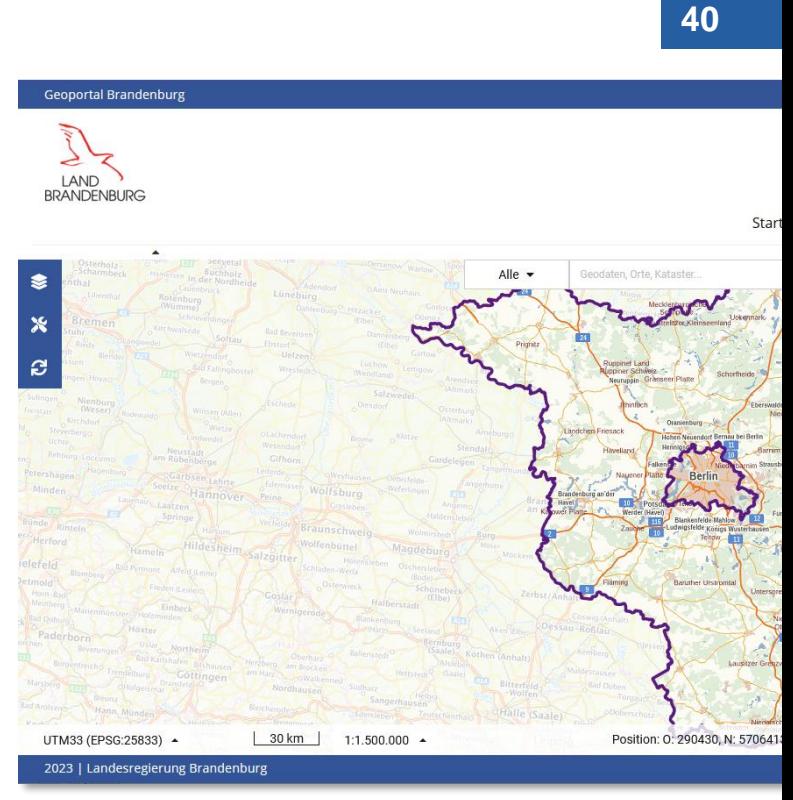

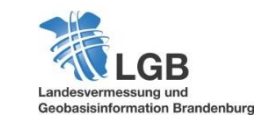

### **Beispiele | STRASSENNETZ**VIEWER

- Bereitgestellt für den Landesbetrieb **Straßenwesen**
- **Interne und externe Version**
- Umfangreiche Straßen- und Infrastrukturdaten
- **Volle Funktionsausstattung**

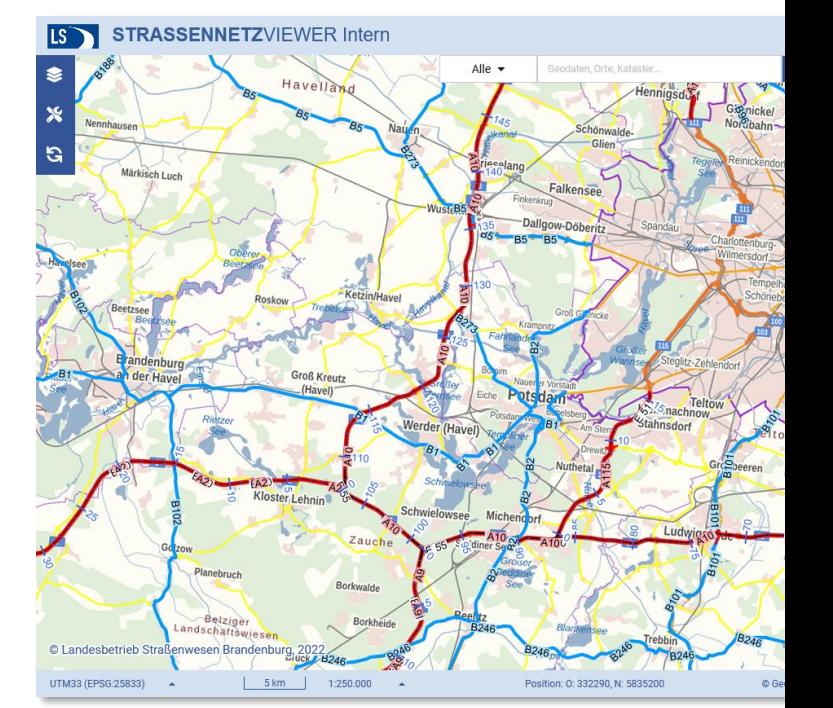

© GeoBasis DE/LGB, dl de/by 2 0

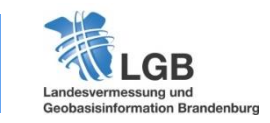

https://viewer.brandenburg.de/strassennetz/

### **Unterstützung durch die LGB**

- **Beratung & Support**
- **Schulungen**
- **Hosting, Pflege, Konfiguration, Customizing**
- **Datenaufbereitung und Bereitstellung**
- **Funktionserweiterungen**

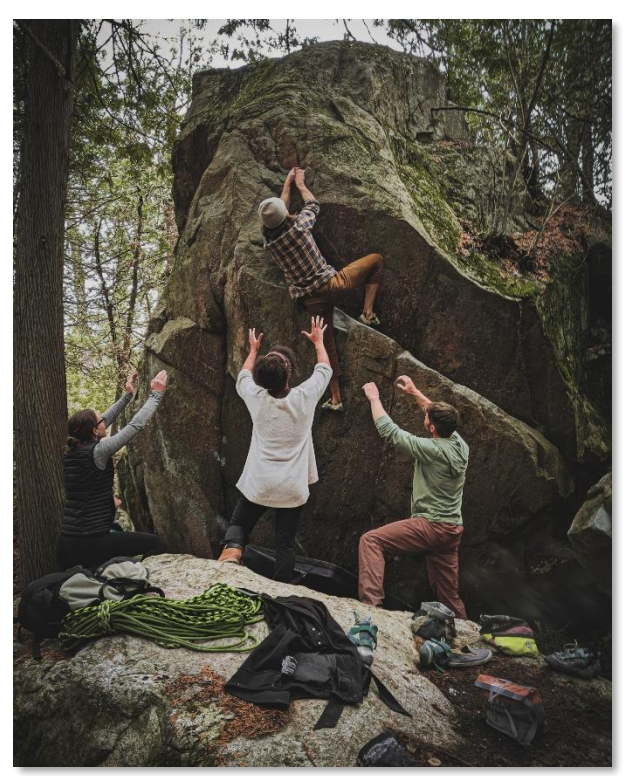

Foto von Mark McGregor auf Unsplash

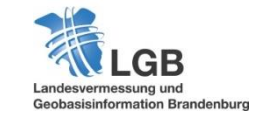

#### **Vielen Dank für Ihre Aufmerksamkeit!**

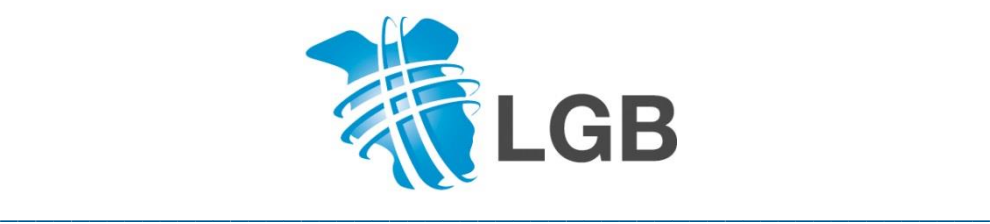

Steffi Müller E-Mail: steffi.mueller@geobasis-bb.de Telefon: +49 331 88 44 - 352

#### **Kontakt zum Kundenservice:**

LGB (Landesvermessung und Geobasisinformation Brandenburg) Heinrich-Mann-Allee 104 B, 14473 Potsdam E-Mail: kundenservice@geobasis-bb.de Telefon: +49 331 88 44 - 123

[https://geobasis-bb.de](https://geobasis-bb.de/)

# **Geobasisinformation Brandenburg**